#### ORACLE

## **Python and the New MySQL Shell**

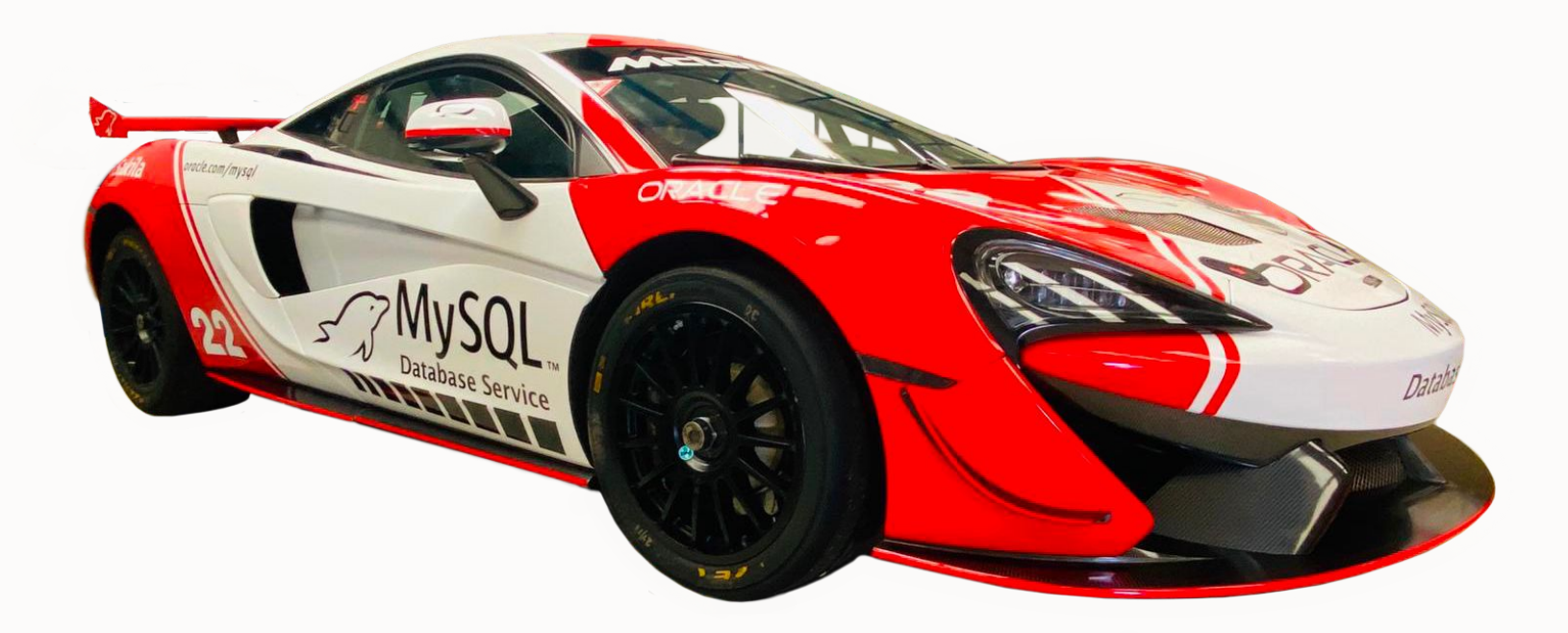

#### **Dave Stokes**

MySQL Community Manager MySQL Community Team

#### **Safe harbor statement**

The following is intended to outline our general product direction. It is intended for information purposes only, and may not be incorporated into any contract. It is not a commitment to deliver any material, code, or functionality, and should not be relied upon in making purchasing decisions.

The development, release, timing, and pricing of any features or functionality described for Oracle's products may change and remains at the sole discretion of Oracle Corporation.

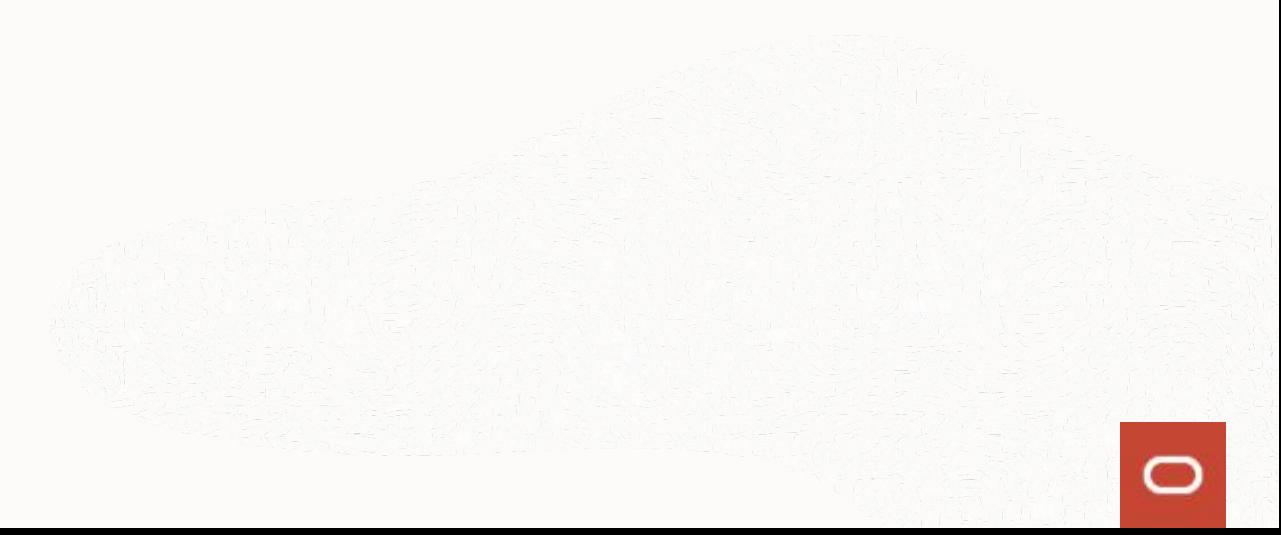

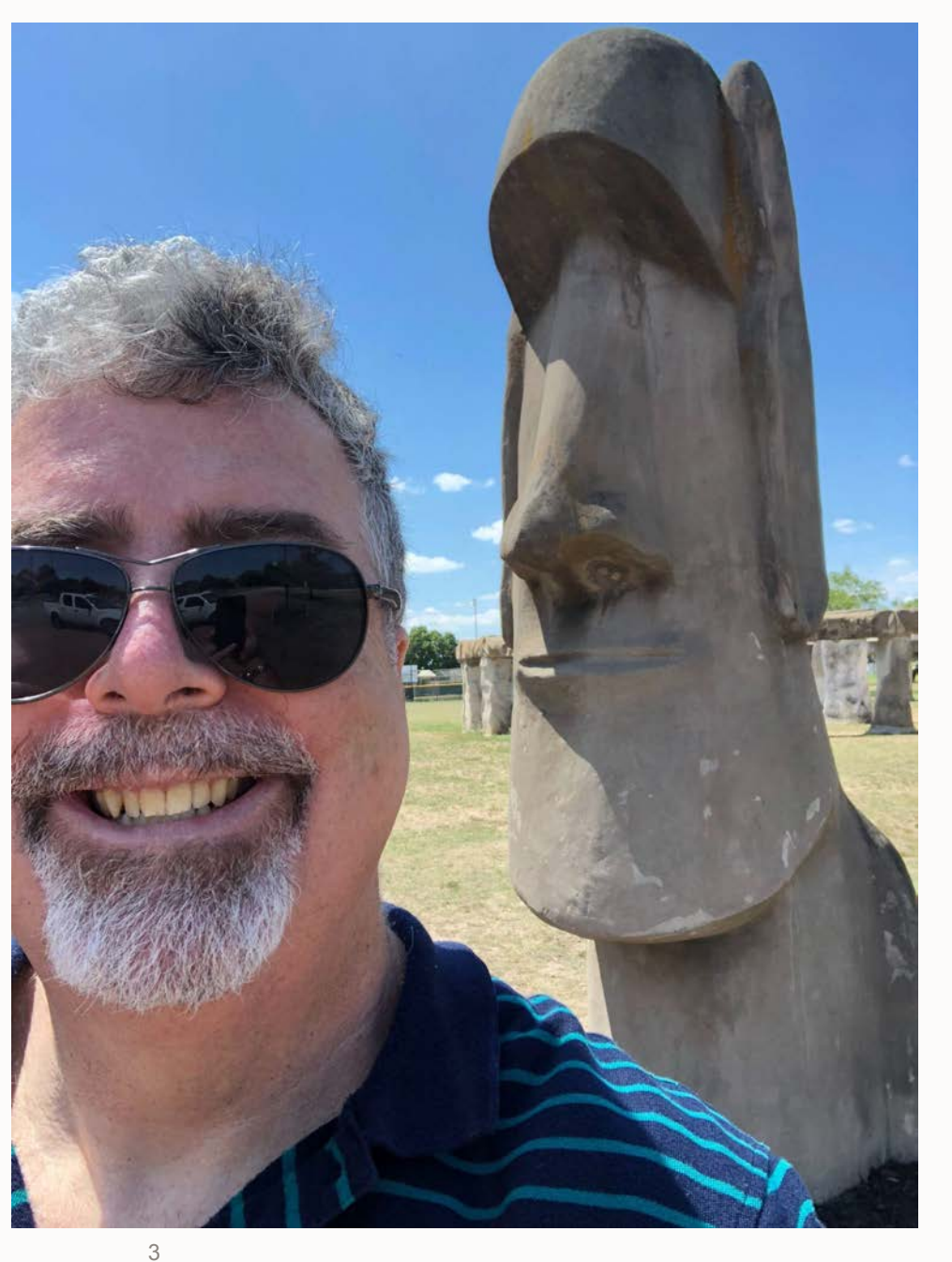

#### **Dave Stokes**

MySQL Community Team Oracle Corporation @Stoker <https://elephantdolphin.blogspot.com/> [David.Stokes@Oracle.com](mailto:David.Stokes@Oracle.com)

Slides are available at Slideshare.net/davestokes

# **mysqlsh**

MySQL Shell processes code written in JavaScript, Python and SQL.

Any executed code is processed as one of these languages, based on the language that is currently active.

#### MySQL Shell

#### MySQL Shell 8.0.24

Copyright (c) 2016, 2021, Oracle and/or its affiliates. Oracle is a registered trademark of Oracle Corporation and/or its affiliates. Other names may be trademarks of their respective owners.

Type '\help' or '\?' for help; '\quit' to exit. MySQL JS

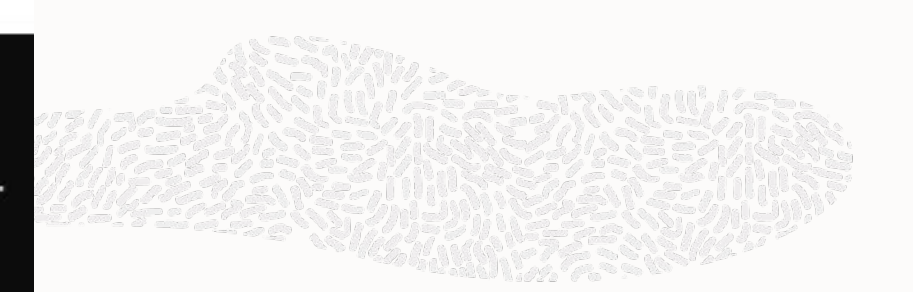

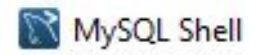

#### MySQL Shell 8.0.24

Copyright (c) 2016, 2021, Oracle and/or its affiliates. Oracle is a registered trademark of Oracle Corporation and/or its affiliates. Other names may be trademarks of their respective owners.

Type '\help' or '\?' for help; '\quit' to exit. MySQL JS > \py Switching to Python mode... MySQL Py >

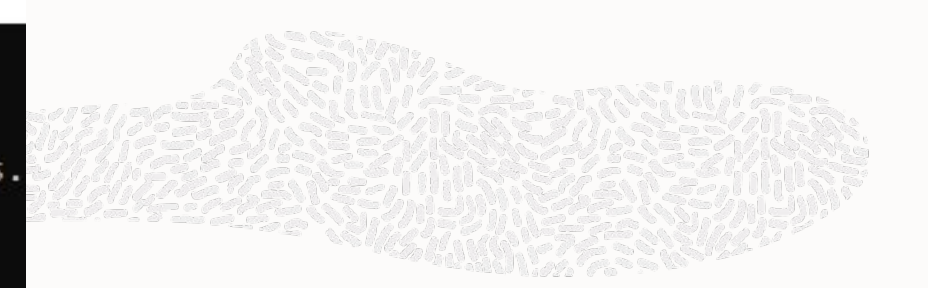

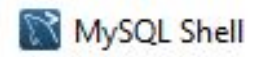

#### MySQL Shell 8.0.24

Copyright (c) 2016, 2021, Oracle and/or its affiliates. Oracle is a registered trademark of Oracle Corporation and/or its affiliates. Other names may be trademarks of their respective owners.

Type '\help' or '\?' for help; '\quit' to exit. MySQL 35 > \py Switching to Python mode... MySQL Py > \sql Switching to SQL mode... Commands end with ; MySQL SQL >

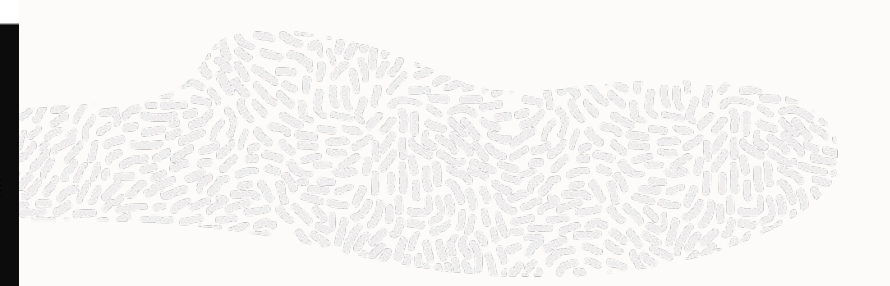

#### **\s for status**

Please note that by default the connection is encrypted with AES 256, is using the UTF8MB4 character set, and compression is enabled.

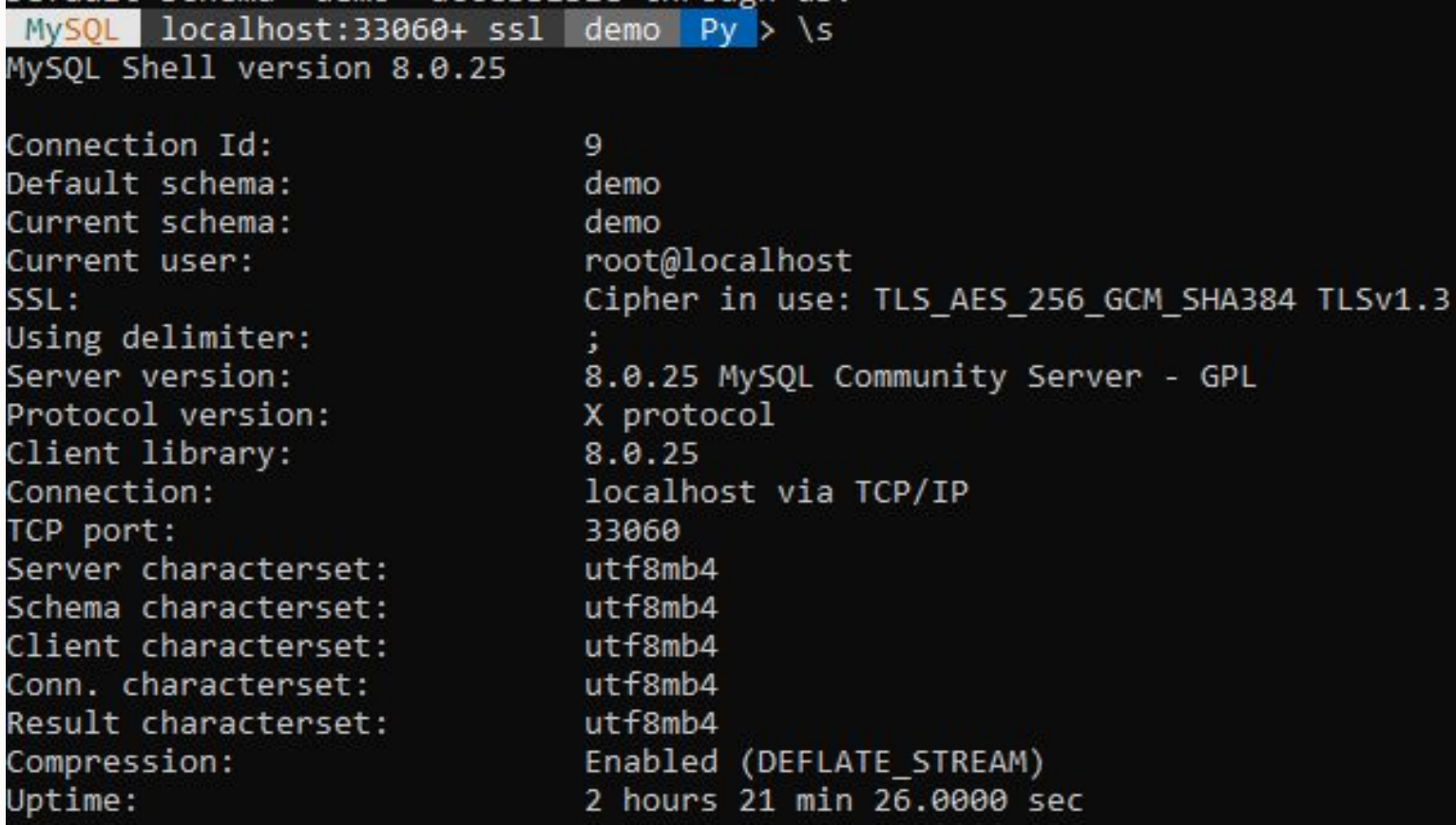

#### **Two types of session**

Classic - port 3306 X DevAPI -- SQL & NoSQL -- port 33060

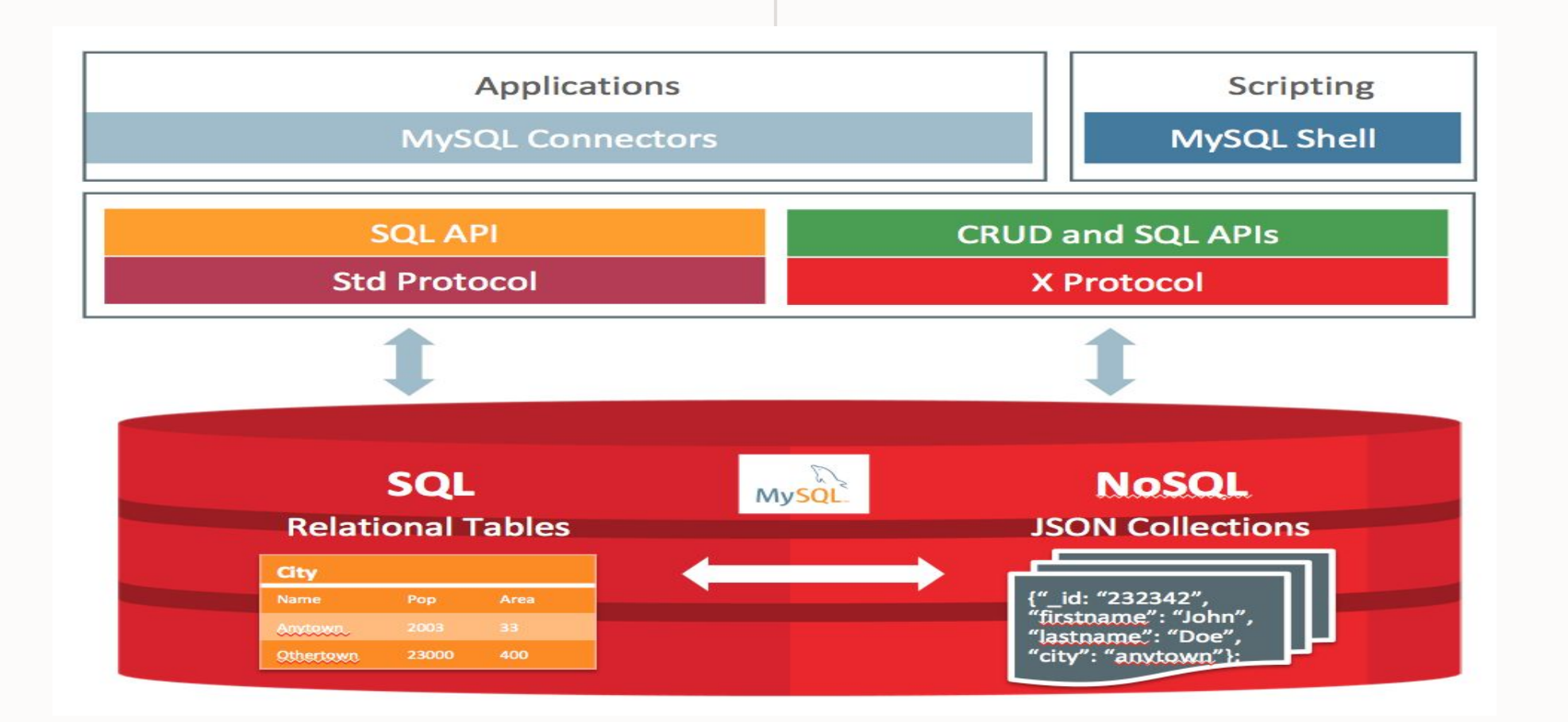

You can use functions available in JavaScript and Python mode to create multiple session objects of your chosen types and assign them to variables.

These session objects let you establish and manage concurrent connections to work with multiple MySQL Server instances, or with the same instance in multiple ways, from a single MySQL Shell instance.

### MySQL Shell MySQL Shell 8.0.25

Copyright (c) 2016, 2021, Oracle and/or its affiliates. Oracle is a registered trademark of Oracle Corporation and/or its affiliates. Other names may be trademarks of their respective owners.

Type '\help' or '\?' for help; '\quit' to exit. MySQL JS > \c root@localhost Creating a session to 'root@localhost' Fetching schema names for autocompletion... Press ^C to stop. Your MySQL connection id is 10 (X protocol) Server version: 8.0.25 MySQL Community Server - GPL No default schema selected; type \use <schema> to set one. MySQL localhost:33060+ ssl JS > \_

#### **Or create multiple sessions**

MySQL Shell 8.0.24

Copyright (c) 2016, 2021, Oracle and/or its affiliates. Oracle is a registered trademark of Oracle Corporation and/or its affiliates. Other names may be trademarks of their respective owners.

Type '\help' or '\?' for help; '\quit' to exit. MySQL 35 > var session1 = mysql.getClassicSession('root@localhost:3306','hidave');  $MySQL$   $JS >$  session1 <ClassicSession:root@localhost:3306> MySQL JS >

#### **Want encryption?**

```
session = mysqlx.get session({
     'host': '127.0.0.1',
     'user': 'root',
 'password': ''
,
     'tls-versions"': ["TLSv1.1", "TLSv1.2"],
     'tls-ciphersuites': ["DHE-RSA-AES256-SHA"],
})
res = session.sql("SHOW STATUS LIKE 'Mysqlx_ssl_version'").execute().fetch_all()
print("Mysqlx_ssl_version: {}".format(res[0].get_string('Value')))
res = session.sql("SHOW STATUS LIKE 'Mysqlx_ssl_cipher'").execute().fetch_all()
print("Mysqlx_ssl_cipher: {}".format(res[0].get_string('Value')))
session.close()
```
#### **Or compression?**

shell> mysqlsh --mysqlx -u user -h localhost **-C required --compression-algorithms=lz4,zstd --compression-level=5**

```
15
# Create 'my_collection' in schema with a schema validation
validation = {
     "level": "STRICT",
     "schema": {
         "id": "http://json-schema.org/geo",
         "$schema": "http://json-schema.org/draft-07/schema#",
         "title": "Longitude and Latitude Values",
         "description": "A geographical coordinate",
         "required": ["latitude", "longitude"],
         "type": "object",
         "properties": {
              "latitude": {
                  "type": "number",
                   "minimum": -90,
                  "maximum": 90
             },
              "longitude": {
                  "type": "number",
                  "minimum": -180,
                  "maximum": 180
 }
         },
     }
}
```
schema.create\_collection('my\_collection',\_validation=validation)

### **JSON Schema Validation**

Keeps bad data out of database

Tests for

- data type
- minimum value
- maximum value
- required fields

#### **Optional password storage**

mysql-js> \connect user@localhost:3310 Creating a session to 'user@localhost:3310' Please provide the password for 'user@localhost:3310': \*\*\*\*\*\*\*\*\* Save password for 'user@localhost:3310'? [Y]es/[N]o/Ne[v]er (default No): y

**Using MySQL Shell to execute the contents of the file code.py as Python code**

# shell> mysqlsh < code.py

### **Use the libraries you already know**

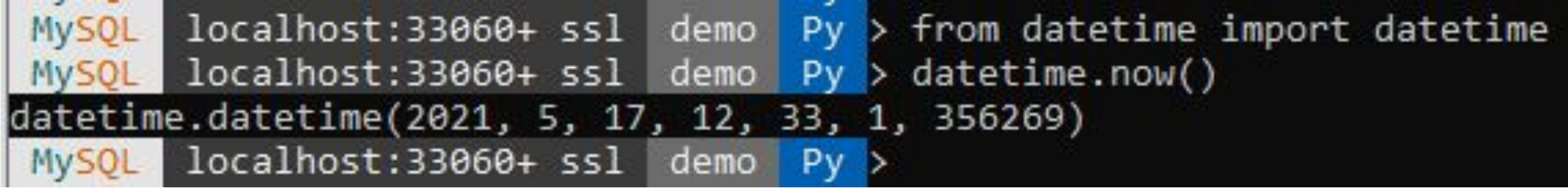

#### **X DevAPI for using MySQL as a NoSQL JSON Document Store**

```
localhost:33060+ ssl world x Py > db.get collections()
MySOL |
   <Collection:countryinfo>
MySQL localhost:33060+ ssl world_x Py > db.countryinfo.find('Name like :param').bind('param', 'S%').limit(1)
   "GNP": 264478,
   " id": "CHE",
   "Name": "Switzerland",
   "IndepYear": 1499,
   "geography": {
       "Region": "Western Europe",
       "Continent": "Europe",
       "SurfaceArea": 41284
   },
   "government": {
       "HeadOfState": "Adolf Ogi",
       "GovernmentForm": "Federation"
   },
   "demographics": {
       "Population": 7160400,
       "LifeExpectancy": 79.5999984741211
 document in set (0.0009 sec)
MySOL localhost:33060+ ssl world x Py >
```
#### **X DevAPI for using MySQL as a NoSQL JSON Document Store**

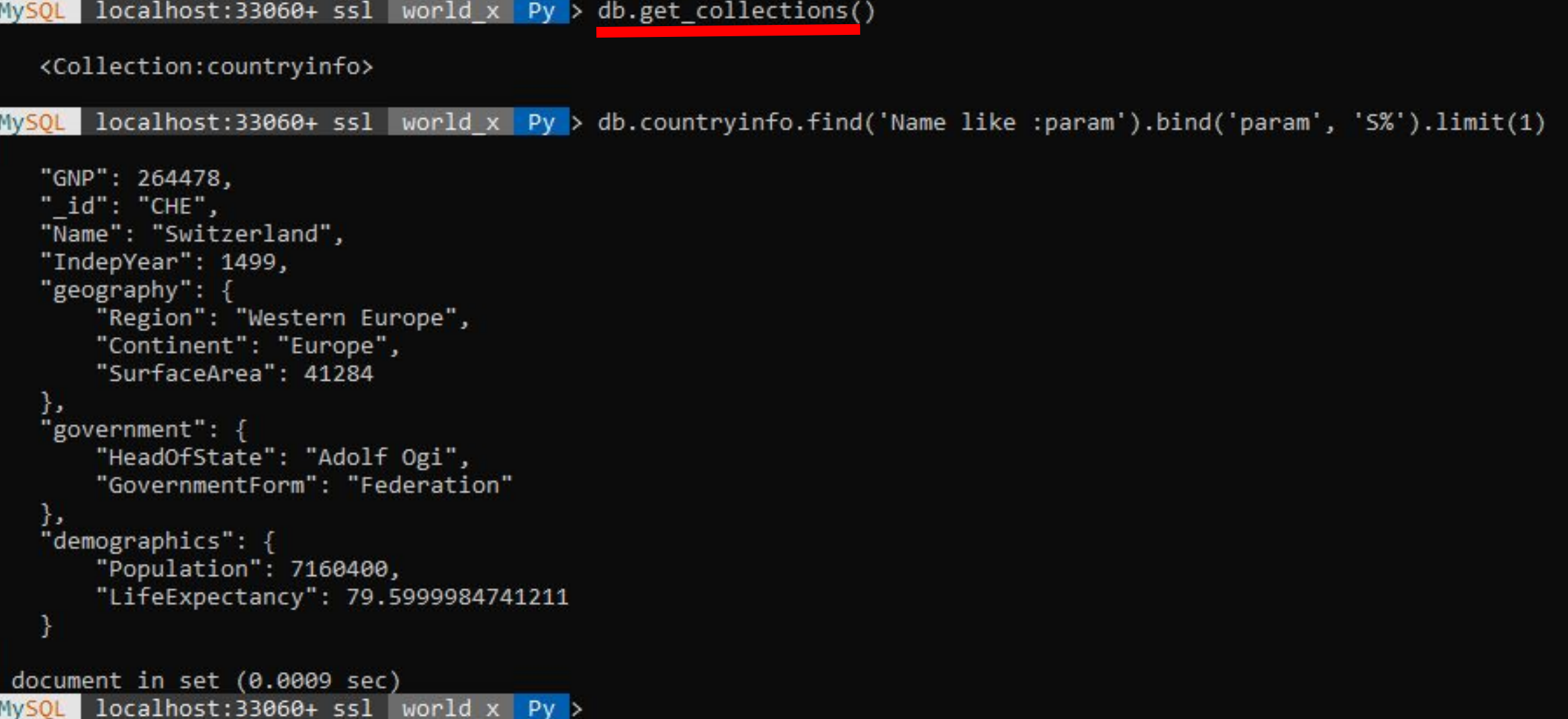

#### **X DevAPI for using MySQL as a NoSQL JSON Document Store**

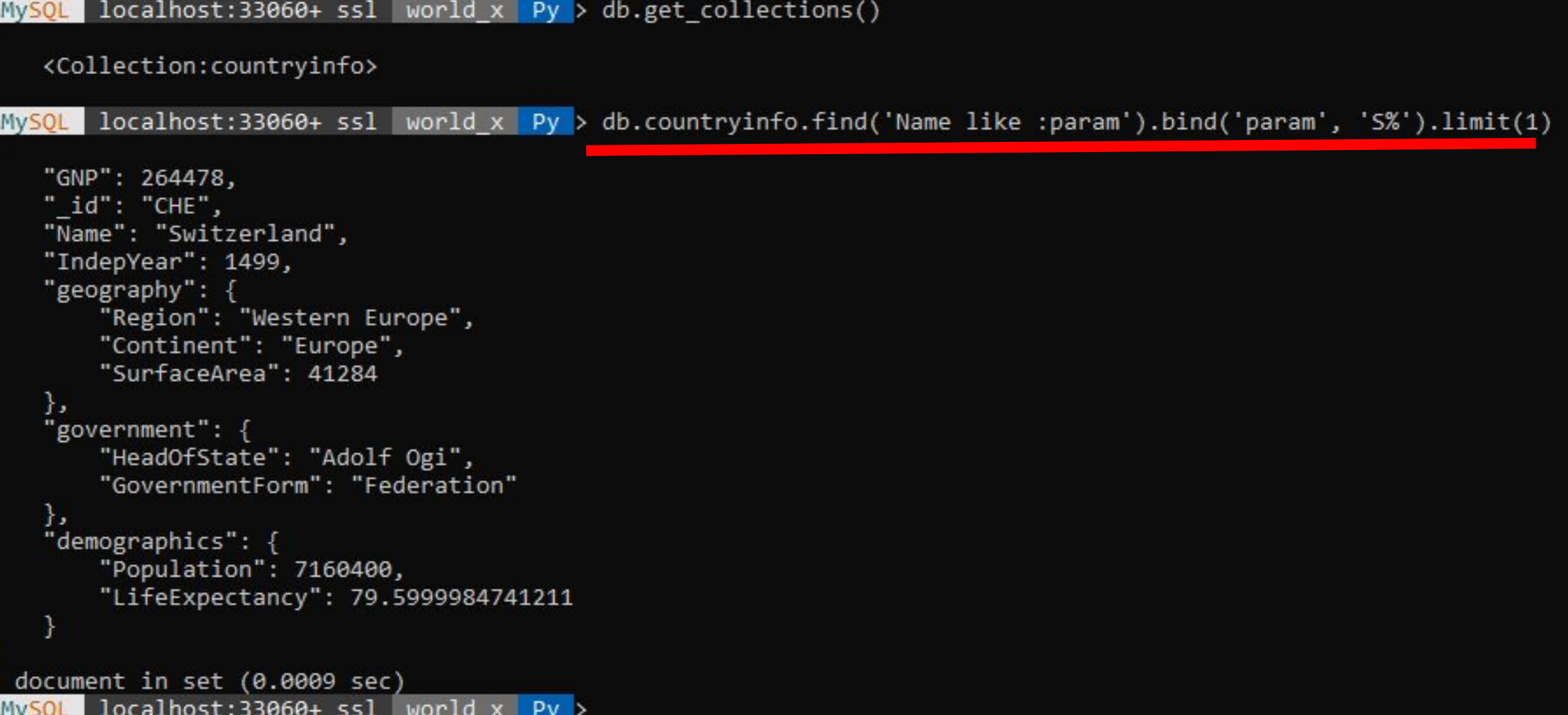

#### **Running SQL from Python**

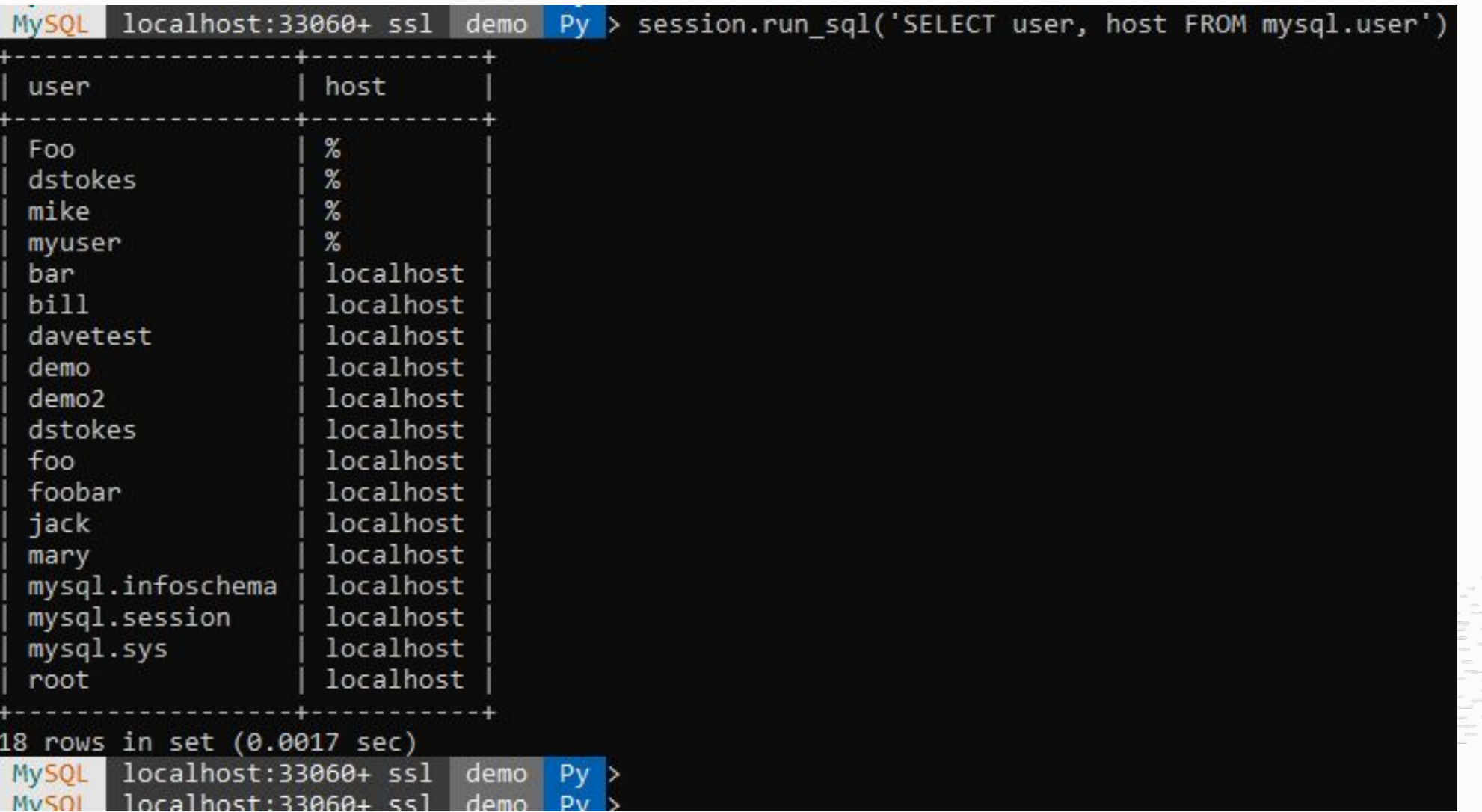

#### **Running SQL from Python, JSON output**

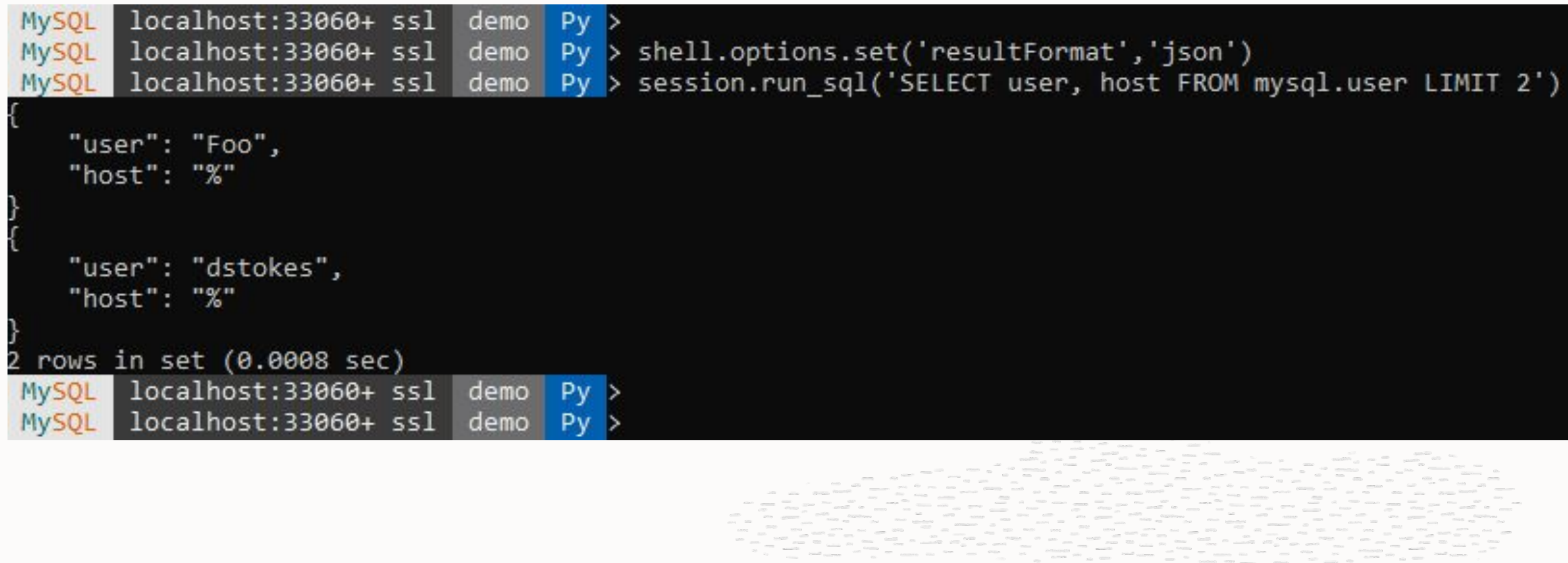

Also available in table and vertical formats

#### **Using MySQL without SQL! No need to normalize data or set up tables**

Here we create a document collection

Add a JSON document

And then find a record

The id is a primary key for the record and you can supply your own unique value or let the system generate it for you.

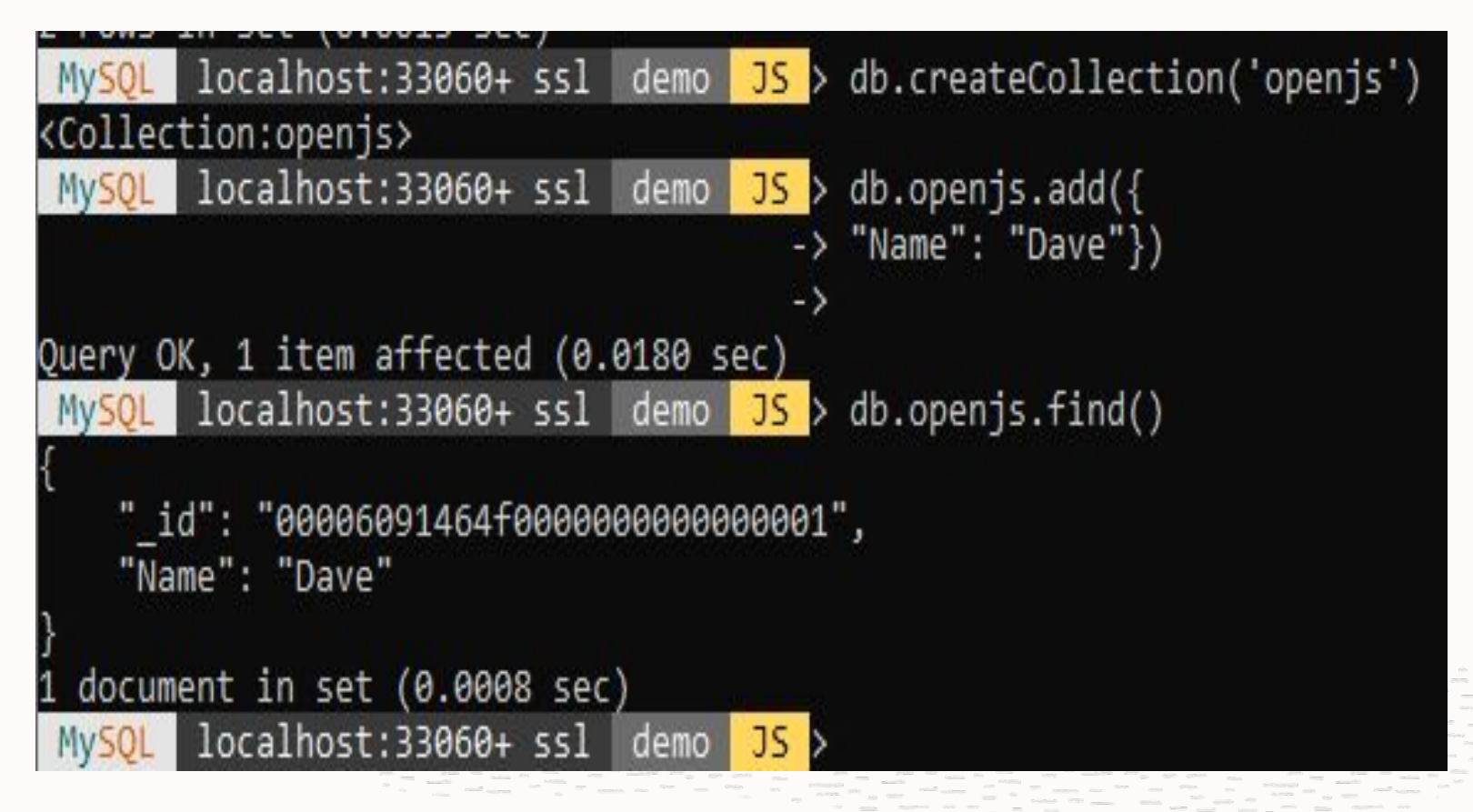

**Use your favorite JavaScript libraries or use your own**

**dave.js:**

```
exports.hello = function () {
  println('Hello there!')
}
```

```
exports.mysql = function() {
   println('MySQL 8.0 is great!')
}
```
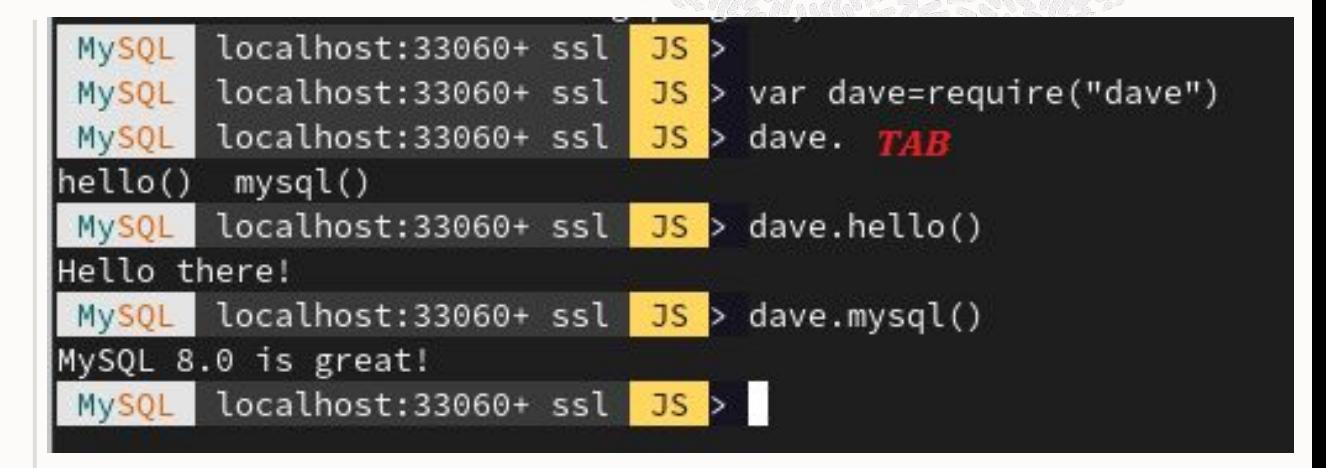

#### **Extensible**

You can define extensions to the base functionality of MySQL Shell in the form of reports and extension objects.

Reports and extension objects can be created using JavaScript or Python, and can be used regardless of the active MySQL Shell language. You can persist reports and extension objects in plugins that are loaded automatically when MySQL Shell starts.

26

```
def show tables(session=None):
  if session is None:
   session = shell.get session()
   if session is None:
     print("No session specified - pass a session or use an existing connection to database")
    return
  if session is not None:
    r = session.run_sql("SELECT * FROM world.city")
    shell.dump_rows(r)
```
plugin\_obj = shell.create\_extension\_object()

def show\_tables(session=None): if session is None:

```
 session = shell.get_session()
```
if session is None:

 print("No session specified - pass a session or use an existing connection to database") return

if session is not None:

```
 r = session.run_sql("SELECT * FROM world.city")
shell.dump_rows(r)
```
plugin\_obj = shell.create\_extension\_object()

def show\_tables(session=None):

if session is None:

```
session = shell.get session()
```
if session is None:

 print("No session specified - pass a session or use an existing connection to database") return

if session is not None:

```
 r = session.run_sql("SELECT * FROM world.city")
```
shell.dump\_rows(r)

plugin\_obj = shell.create\_extension\_object()

def **show\_tables**(session=None):

if session is None:

```
session = shell.get session()
```
if session is None:

 print("No session specified - pass a session or use an existing connection to database") return

if session is not None:

```
 r = session.run_sql("SELECT * FROM world.city")
 shell.dump_rows(r)
```
**plugin\_obj = shell.create\_extension\_object()**

#### **Registering a report**

You can create and register a user-defined report for MySQL Shell in either of the supported scripting languages, JavaScript and Python.

The reporting facility handles built-in reports and user-defined reports using the same API frontend scheme.

Reports can specify a list of report-specific options that they accept, and can also accept a specified number of additional arguments.

Your report can support both, one, or neither of these inputs.

When your request help for a report, MySQL Shell provides a listing of options and arguments, and any available descriptions of these that are provided when the report is registered.

#### **Registering MySQL Shell Reports**

To register your user-defined report with MySQL Shell, call the shell.**registerReport()** method in JavaScript or shell.**register\_report()** in Python.

The syntax for the method is as follows:

#### **shell.registerReport(name, type, report[, description])**

Where:

- name is a string giving the unique name of the report.
- type is a string giving the report type which determines the output format, either "list", "report", or "print".
- report is the function to be called when the report is invoked.
- description is a dictionary with options that you can use to specify the options that the report supports, additional arguments that the report accepts, and help information that is provided in the MySQL Shell help system.

#### **Write your own reports**

```
)<sup>3</sup>
def sessions(session, args, options):
     sys = session.get_schema('sys')
     session_view = sys.get_table('session')
     query = session_view.select(
      'thd_id', 'conn_id', 'user', 'db', 'current_statement', 'statement_latency AS latency', 'current_memory AS memory')
    if (options.has key('limit')):
        limit = int(options['limit']) query.limit(limit)
    result = query.execute() report = [result.get_column_names()]
    for row in result.fetch_all():
         report.append(list(row))
     return {'report': report}
shell.register report(
     'sessions',
     'list',
     sessions,
\{ 'brief': 'Shows which sessions exist.',
       'details': ['You need the SELECT privilege on sys.session view and the underlying tables and functions used by
it.'],
       'options': [{'name': 'limit', 'brief': 'The maximum number of rows to return.', 'shortcut': 'l', 'type': 'integer'
}
 ],
         'argc': '0'
 }
```
#### **Write your own reports**

```
def sessions(session, args, options):
     sys = session.get_schema('sys')
     session_view = sys.get_table('session')
     query = session_view.select(
         'thd_id', 'conn_id', 'user', 'db', 'current_statement',
         'statement_latency AS latency', 'current_memory AS memory')
    if (options.has key('limit')):
         limit = int(options['limit'])
         query.limit(limit)
```
#### **\watch sessions --interval=2.0**

result =  $\alpha$ uery execute()

 }  $\left( \right)$ 

```
report = [result.get_columnames]]
                                            current statement
                                                                                                                    latency
                                                                                                                                memory
  a_ia | conn_ia | user
   report.append(list(row))
                                    demo
                                            NULL
                                                                                                                    NULL
                                                                                                                                210.68 KiB
54 | 16 | mysglx/worker
                                            SELECT `thd id`, `conn id`, `use ... `memory` FROM `sys`. `session`
                                                                                                                    32.84 ms
                                    test
                                                                                                                                1.42 MiB
  shell.register_report(
      'sessions',
      'list',
      sessions,
  \{ 'brief': 'Shows which sessions exist.',
         'details': ['You need the SELECT privilege on sys.session view and the underlying tables and functions used by it.'],
          'options': [
  \{ 'name': 'limit',
                 'brief': 'The maximum number of rows to return.',
                 'shortcut': 'l',
                 'type': 'integer'
   }
          ],
          'argc': '0'
```
#### **Built-in reports**

mysql-js> \watch **query** --interval=0.5 show global status like 'Com%'

mysql-js> \show **threads** --foreground -o tid,ptid,cid,user,host,progname,command,memory

mysql-py> \show **thread** --tid 53 --general --client --locks

#### **MySQL Shell includes the following utilities for working with MySQL:**

An upgrade checker utility to verify whether MySQL server version 5.7 instances are ready for upgrade to version 8.0 . Use **util.checkForServerUpgrade()** to access the upgrade checker.

A JSON import utility to import JSON documents to a MySQL Server collection or table. util.importjson("/tmp/products.json", {"schema": "mydb", "collection": "products"})

A parallel table import utility that splits up a single data file and uses multiple threads to load the chunks into a MySQL table.

```
 util.importTable("/tmp/productrange.csv", {schema: "mydb", table: "products", dialect: "csv-unix", skipRows: 1,
showProgress: true})
```
#### **MySQL Shell includes the following utilities for working with MySQL:**

Parallel Table Import Utility mysql-js> util.importTable("/tmp/productrange.csv", {schema: "mydb", table: "products", dialect: "csv-unix", skipRows: 1, showProgress: true})

Table export for use with MySQL Shell's parallel table import utility

shell-js> util.exportTable("hr.employees", "file:///home/hanna/exports/employees.txt")

Instance Dump Utility, Schema Dump Utility, and Table Dump Utility

```
shell-js> util.dumpInstance("C:/Users/hanna/worlddump", {dryRun: true, ocimds: true})
```

```
shell-js> util.dumpTables("hr", [ "employees", "salaries" ], "emp")
```
shell-py> util.dump schemas(["world"], "worlddump", { "osBucketName": "hanna-bucket", "osNamespace": "idx28w1ckztq", "ocimds": "true", "compatibility":["strip definers", "strip restricted grants"]})

```
shell-js> util.loadDump("/mnt/data/worlddump")
```
#### **Where To Learn More**

**MySQL Shell 8.0**

[https://docs.oracle.com/cd/E17952\\_01/mysql-shell-8.0-en/mysql-shell-8.0-en.pdf](https://docs.oracle.com/cd/E17952_01/mysql-shell-8.0-en/mysql-shell-8.0-en.pdf)

**Example how to write a plugin**

<https://developpaper.com/technology-sharing-how-to-write-mysql-shell-plug-in/>

**Example Plugins**

<https://www.slideshare.net/lefred.descamps/mysql-shell-the-best-dba-tool-197880094>

& <https://github.com/lefred/mysqlshell-plugins>

#### **Test Drive MySQL Database Service For Free Today**

racle.com/mysql

 $\bigcirc$ 

Dase Service

Get \$300 in credits and try MySQL Database Service free for 30 days.

https://www.oracle.com/cloud/free/

Copyright © 2020, Oracle and/or its affiliates | Confidential:  $\frac{39}{30}$  Internal/Restricted/Highly Restricted

#### **Follow us on Social Media**

# **Connect with us**

mysql.com<br>twitter.com/mysql<br>facebook.com/mysql<br>linkedin.com/company/mysql

## **MySQLCommunity.slack.com**

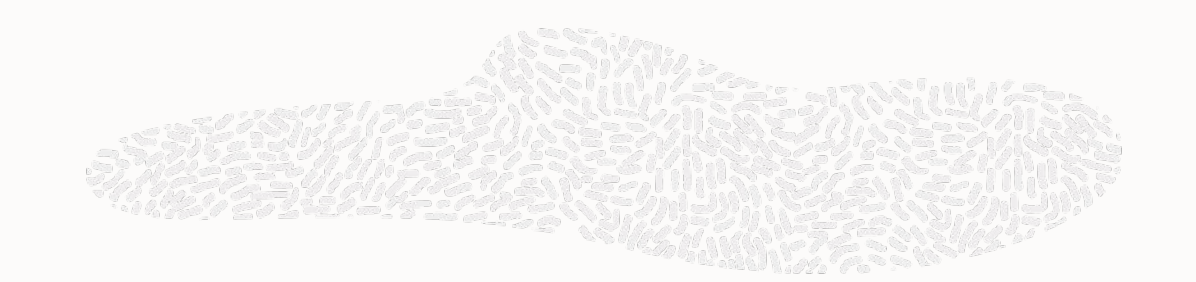

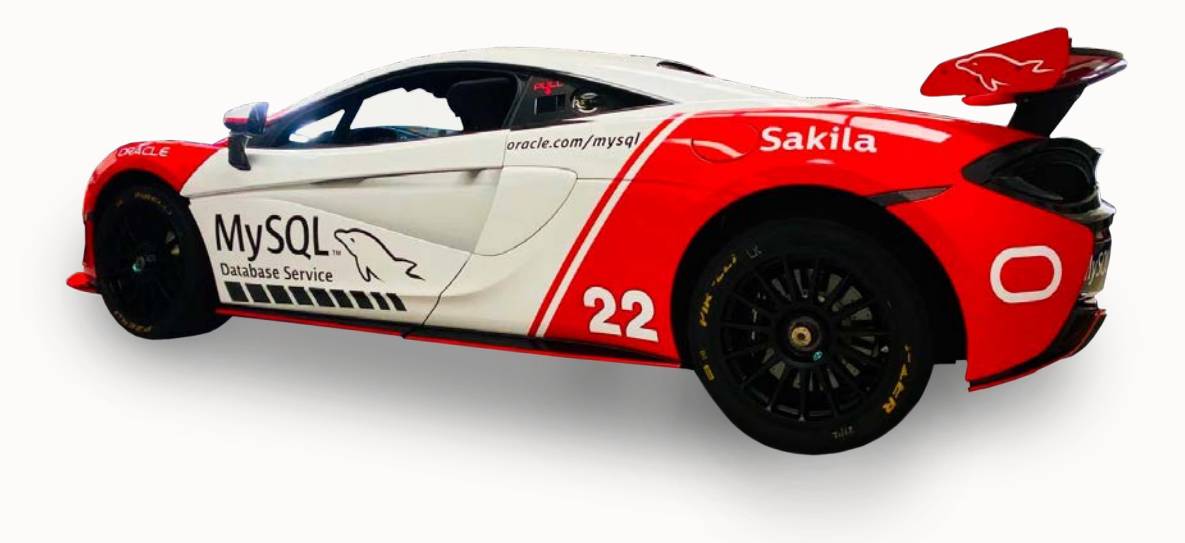

#### **Oracle for Startups - enroll at oracle.com/startup A Virtuous Cycle of Innovation, Everybody Wins.**

Startups get cloud credits and a 70% discount for 2 years, global exposure via marketing, events, digital promotion, and media, plus access to mentorship, capital and Oracle's 430,000+ customers

Customers meet vetted startups in transformative spaces that help them stay ahead of their competition

Oracle stays at the competitive edge of innovation with solutions that complement its technology stack

We have saved around 40% of our costs and are able to reinvest that back into the business. And we are scaling across EMEA, and that's basically all because of Oracle."

—Asser Smidt CEO and Cofounder, BotSupply

# **Interested in using JSON with MySQL?**

Then please consider buying my book on the JSON data type, how to use the supporting functions, and it is filled with example code to get you up to speed!

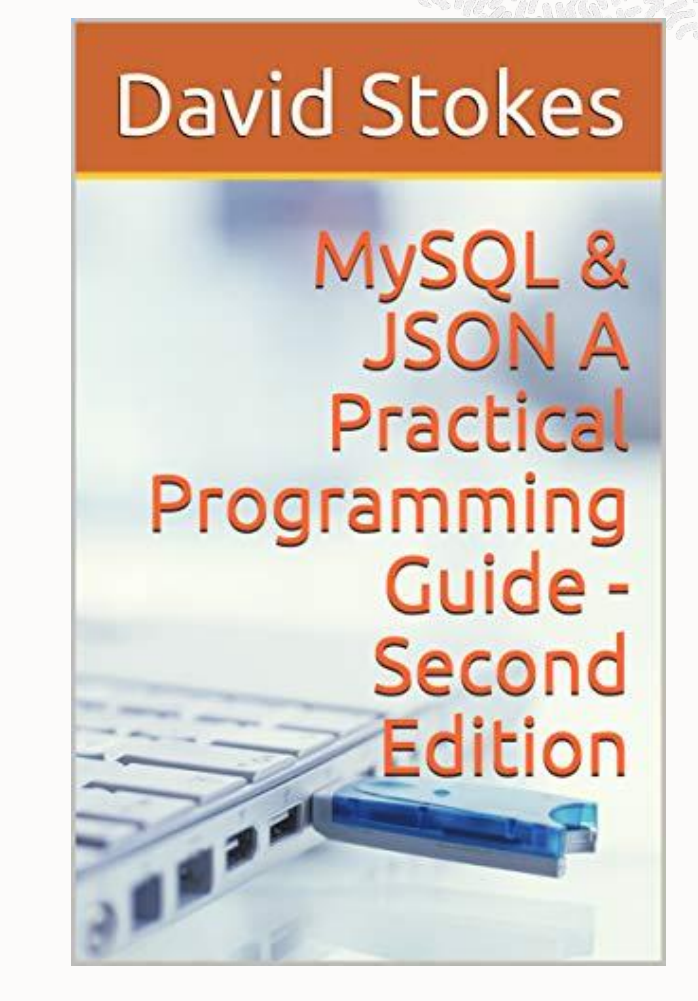

# **Q&A**

## **Thank You!**

**[David.Stokes@oracle.com](mailto:David.Stokes@oracle.com) @Stoker slideshare.net/davestokes**

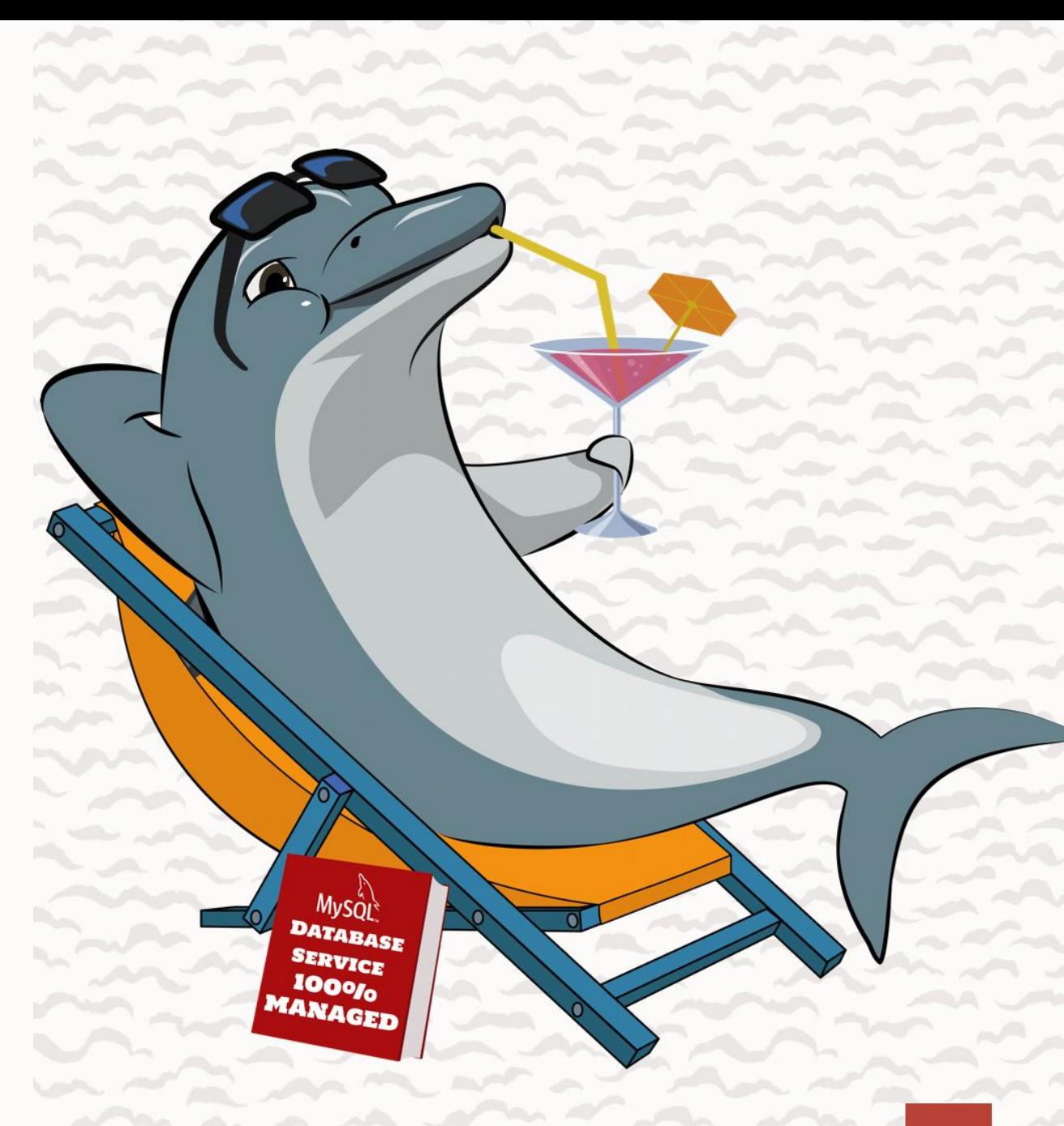

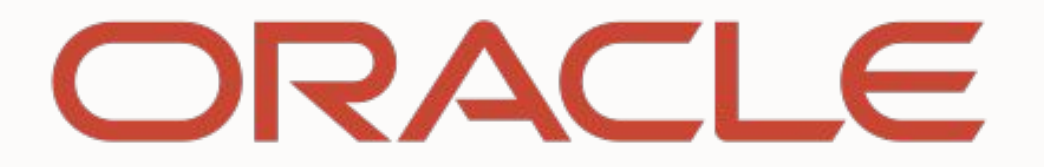